**NXP Semiconductors Document Number: AN12338** Application Note **Application** Note Rev. 4, 04/2020

# **i.MX 8QuadXPlus Power and Performance**

## <span id="page-0-0"></span>**1.** Introduction **Contents**

This application note helps you to design power management systems. It illustrates the current drain measurements of the i.MX 8QuadXPlus Applications Processors taken on NXP Multisensory Evaluation Kit (MEK) Platform through several use cases.

This document provides details on the performance and power consumption of the i.MX 8QuadXPlus processors under a variety of low- and high-power modes.

The data presented in this application note is based on empirical measurements taken on a small sample size. Thus, the presented results are not guaranteed across all silicon and ambient temperature ranges.

## <span id="page-0-1"></span>**2. Overview of i.MX 8QuadXPlus voltage supplies**

The i.MX 8QuadXPlus processor has several power supply domains (voltage supply rails) and several internal power domains. [Figure 1](#page-1-0) shows the connectivity of these supply rails and the distribution of the internal power domains.

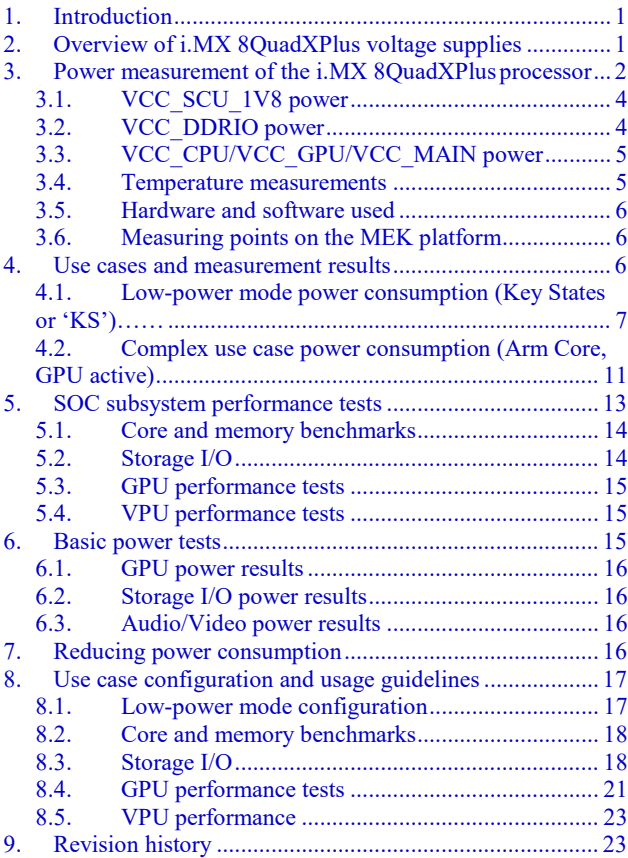

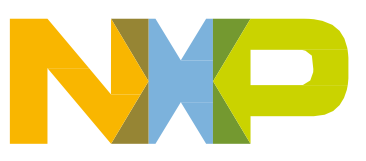

#### **Power measurement of the i.MX 8QuadXPlus processor**

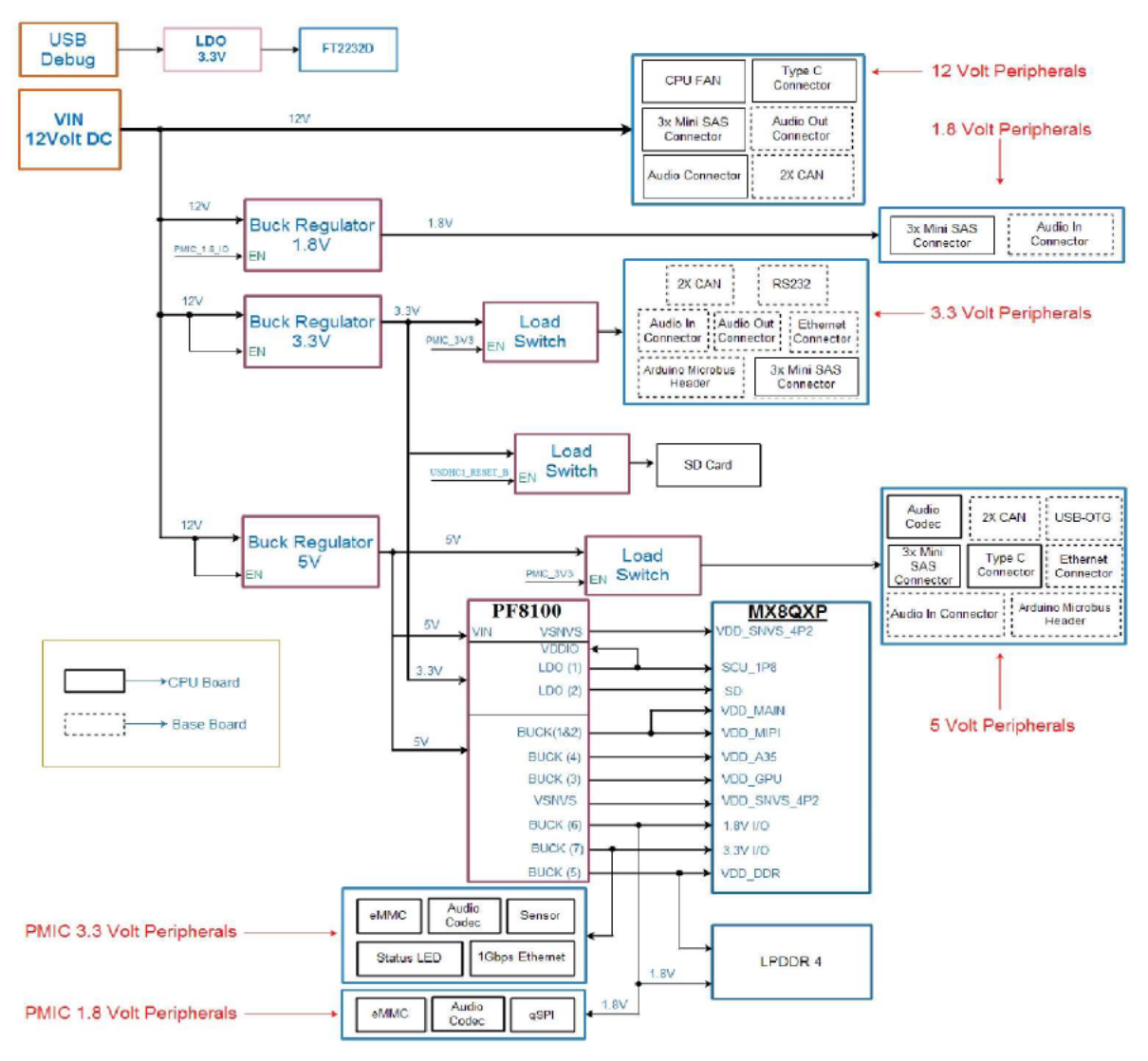

![](_page_1_Figure_2.jpeg)

### **NOTE**

<span id="page-1-0"></span>See the *i.MX 8QuadXPlus Automotive and Infotainment Application Processor* (document [IMX8QuadXPlusAEC\)](https://www.nxp.com/docs/en/data-sheet/IMX8QXPAEC.pdf) for the recommended operating conditions of each supply rail and for a detailed description of the groups of pins that are powered by each I/O voltage supply.

## <span id="page-1-1"></span>**3. Power measurement of the i.MX 8QuadXPlus processor**

Several use cases described in the section [Use case configuration and usage](#page-16-0) are run on the MEK platform. The measurements are taken mainly for the following power supply domains:

• VCC\_CPU: Arm<sup>®</sup> Cortex<sup>®</sup>-A35 Quad cores supply

#### **Power measurement of the i.MX 8QuadXPlus processor**

- VCC\_MAIN: SoC logic, VPU, DRAM Controller, PHY, and PLL power supply
- VCC\_GPU: GPU power supply
- VCC DDRIO: DRAM IO power supply (including external DDR Device)
- VCC SCU 1V8: System Controller Unit power supply
- VDD SNVS 4P2: SNVS power supply
- VCC 3V3: IO and peripherals power supply
- VCC 1V8: IO and peripherals power supply

See the operating ranges table in the i.MX 8QuadXPlus data sheet for the official operating points. The voltage and used for the measurements are provided in [Table 1.](#page-2-0)

<span id="page-2-0"></span>

| <b>Power Rail</b> | Vmin $(V)$ | Vtyp (V) | $V$ max $(V)$ | <b>Description</b> |
|-------------------|------------|----------|---------------|--------------------|
| <b>VCC CPU</b>    | 0.95       | 1.00     | 1.10          | Nominal mode       |
|                   | 1.05       | 1.10     | 1.15          | Overdrive mode     |
| VCC GPU           | 0.95       | 1.00     | 1.10          | Nominal mode       |
|                   | 1.05       | 1.10     | 1.15          | Overdrive mode     |
| <b>VCC MAIN</b>   | 0.95       | 1.00     | 1.10          | Nominal mode       |
|                   | 1.30       | 1.35     | 1.45          | DDR3L              |
| VCC DDRIO         | 1.06       | 1.10     | 1.17          | LPDDR4             |
| VCC SCU 1V8       | 1.65       | 1.80     | 1.95          |                    |
| VDD SNVS 4P2      | 2.80       | 3.30     | 4.20          |                    |
| VCC 3V3           | 3.00       | 3.30     | 3.60          |                    |
| VCC 1V8           | 1.65       | 1.80     | 1.95          |                    |

**Table 1. Power voltage levels (for reference only)**

### **NOTE**

VCC\_MAIN is normally a constant voltage but can be dropped to a lower voltage(0.8V) in low-power Standby modes.

These supply domains consume processor's internal power. For relevant use cases, the power of additional supply domains is added. However, the power of these supply domains does not depend on specific use cases, but on if these modules are used. The power consumption of the SNVS is comparatively negligible (except for the Deep-Sleep mode).

The power consumption depends primarily on the board-level configuration and the components. Therefore, it is not included in the i.MX 8QuadXPlus internal power analysis.

The power consumption for these supplies (in different use cases) is provided in [Table 1](#page-2-0) through to [Table 17.](#page-15-4)

### **NOTE**

Unless stated otherwise, all measurements were taken on a typical process silicon, at a room temperature (approximately  $25^{\circ}$ C). The power data were measured under a controlled thermal tester. The power consumption results under temp vary across silicon corners and may not reflect final qualified silicon.

*`cat /sys/class/thermal/thermal\_zone0/temp` was used to log die temperature, during the benchmark run*

## <span id="page-3-0"></span>**3.1. VCC\_SCU\_1V8 power**

The VCC\_SCU\_1V8 voltage domain is generated from the PMIC. This domain powers the following circuits:

- On-chip oscillators (OSC24M)
- eFuse power supplies
- Analog part of the PLLs

<span id="page-3-1"></span>Temperature sensor

## **3.2. VCC\_DDRIO power**

The DDR I/O is supplied from the VCC\_DDRIO which provides the power for the DDR I/O pads. The target voltage for this supply depends on the DDR interface used. The target voltages for the different DDR interfaces are as follows:

- 1.35 V for DDR3L
- 1.1 V for LPDDR4

The power consumption for the VCC\_DDRIO supply is affected by various factors, including the following:

- The amount of activity on the DDR interface.
- On-Die Termination (ODT): enabled/disabled, termination value, which is used for the DDR controller and the DDR memories.
- The board termination for the DDR control and the address bus.
- The configuration of the DDR pads (such as the drive strength).
- The board layout.
- The load of the DDR memory devices.

#### **NOTE**

Due to the factors specified in the previous paragraph, the measurements provided in the following tables vary from one system to another. The provided data is for guidance only and should not be treated as a specification.

The measured current on the MEK Platform also includes the current of the onboard LPDDR4 memory devices.

## <span id="page-4-0"></span>**3.3. VCC\_CPU/VCC\_GPU/VCC\_MAIN power**

The voltage levels of all the supplies (except for VCC\_CPU, VCC\_GPU, VCC\_MAIN) are set to the typical voltage levels, as defined in the i.MX 8QuadXPlus Automotive and Infotainment Application Processor (document [IMX8QuadXPlusAEC\)](http://www.nxp.com/doc/IMX8MDQLQCEC).

The VCC\_CPU, VCC\_GPU, VCC\_MAIN supplies require a special explanation. To save power, these power voltages are changed during the runtime of the use cases. VCC\_CPU and VCC\_GPU can be reduced based on frequency of the relevant core or powered completely off during low-power modes. VCC\_MAIN is normally a constant voltage but can be dropped to a lower voltage in low-power Standby modes.

The target voltage levels for the VCC CPU can vary to different mode according to the use cases. Nominal allows a lower frequency for the core than the overdrive mode. There are several factors that contribute to the mode decisions, with the performance required from the module being the most important. The other factors are module latency requirements, thermal restrictions, and peripheral I/O performance requirements.

#### **NOTE**

See the operating ranges table in the *i.MX 8QuadXPlus Automotive and Infotainment Application Processor* (document [IMX8QuadXPlusAEC\)](http://www.nxp.com/doc/IMX8MDQLQCEC) for the official operating points.

Most of the measurements are performed using a combination of these voltage levels, and the power data that appears in this document is according to these values. If the measurement is done at different voltage levels, the power consumption scales with the voltage and the frequency change of the module change. In real applications, the software (in conjunction with the hardware) automatically adjusts the voltage and frequency values based on the use case requirements.

The voltage used for the power calculation is often an average voltage between those set-points. It depends on the amount of time spent at each set-point.

## <span id="page-4-1"></span>**3.4. Temperature measurements**

In some use cases, the die temperature will not be enforced, but will simply be measured. The temperature measurements were taken using the on-chip temperature sensor. While measuring the temperature, it is recommended to wait until the temperature stabilizes.

### **NOTE**

The measured temperatures are for reference only and vary on different systems due to the differences in board, enclosure, and heat spreading techniques. When using the same board type, the measured temperature may vary due to factors such as the environment, silicon variations, and measurement errors.

## <span id="page-5-0"></span>**3.5. Hardware and software used**

The software versions used for the measurements are as follows:

- Yocto rootfs, Linux Kernel version: L4.14.78 GA.
- The board used for the measurements is the i.MX 8QuadXPlus MEK Rev.C platform with B0 typical chip.
- The i.MX 8QuadXPlus MEK platform has been modified physically from its standard configuration in order to measure individual power rails into the processor. A stock i.MX 8QuadXPlus MEK platform does not include these modifications.
- The measurements were performed using the Keysight 34470A 6½ Digital Multimeter.

## <span id="page-5-1"></span>**3.6. Measuring points on the MEK platform**

Measure the power on a stock MEK platform requires rework.

### **CAUTION**

NXP cannot be held responsible for damage to the board during a rework and unless properly done, these reworks may render the board unusable.

In the MEK there is no shunt resister left for directtesting, all the power rails need to be reworked to be measured. Lift one side (Pin1, not Pin2) of the inductor and add a shunt in series. You can solder an 0.02  $\Omega$  resistor (shunt). The tolerance of the 0.02  $\Omega$  resistors you use should be 1 %. Please refer to the MEK design file from [MEK Design Files.](https://www.nxp.com/support/developer-resources/software-development-tools/i.mx-developer-resources/i.mx-8quadxplus-multisensory-enablement-kit-mek:MCIMX8QXP-CPU?tab=Design_Tools_Tab)The measuring points for the various supply domains are as follows:

- VCC CPU: The A35 Arm complex current is measured on the shunt. Lift the pin1 of L7 and add shunt to the pad for test.
- VCC MAIN: The chip domain current is measured on the shunt. There are two power rails to supply VCC\_MAIN, lift the pin1 of L1 and L2 and add shunt separately to the pad for test. The total VCC\_MAIN current is the sum of these two rails.
- VCC GPU: The GPU current is measured on the shunt. Lift the pin1 of L4 and add shunt to the pad for test.
- VCC\_DDRIO: The DDRIO current contains QXP DDRIO and DRAM(except VCC\_1V8 IO rail) is measured on the shunt. Lift the pin1 of L6 and add shunt to the pad for test.
- VCC SCU 1V8: Cut the trace between C135 and U8 pin 15 and add shunt for test.
- VCC 3V3: Lift the pin1 of L3 and add shunt to the pad for test.
- VCC 1V8: Lift the pin1 of L5 and add shunt to the pad for test.

## <span id="page-5-2"></span>**4. Use cases and measurement results**

The main use cases and subtypes, which form the benchmarks for the i.MX 8QuadXPlus internal power measurements on the MEK platform, are:

- Low-power mode power consumption (Key States or 'KS')
	- **—** KS0 (SNVS-Only Mode)
		- **i.MX 8QuadXPlus Power and Performance, Application Note, Rev. 4, 04/2020**

#### **Use cases and measurement results**

- **—** KS1 (Standby mode)
- **—** KS2 (System IDLE with no screens active)
- **—** KS3 (System idle with display on)
- Complex use case power consumption (Arm Core, GPU active)
	- **—** CoreMark (Arm Core only)
	- **—** Kanzi Performance Analyzer (GPU only)
	- **—** Kanzi Performance Analyzer (KPA) + 4 CoreMarks (Arm Core + GPU active)
- SOC subsystem performance benchmarks
	- **—** Core and memory benchmarks
	- **—** Storage I/O (Block and filesystem)
	- **—** GPU performance tests
	- **—** VPU performance tests
- **Basicpower** tests
	- **—** GPU power results
	- **—** Storage I/O power results
	- **—** Audio power results

## <span id="page-6-0"></span>**4.1. Low-power mode power consumption (Key States or 'KS')**

The use-case scenarios that have been tested are:

- KS0 (SNVS-Only mode)
- KS1 (Standby mode)
- KS2 (System idle with no screens)
- KS3 (System idle with display on)

## **4.1.1. KS0 – SNVS-Only mode**

The use case is as follows.

• Only SNVS has active voltage. All other supplies off

This state represents the long-term power off state, where only the RTC and SNVS battery backed up state is retained. All supplies except for the supply to the SNVS regulator are off. Only the SNVS pins are active, other pins are OFF 32 K clock is running and RTC time is being kept (and an RTC wake-up can occur) or the on-key can be asserted to cause the device to start up.

Resumption is via a full reboot, performing load of all code and full checking of state.

[Table 2](#page-7-0) show the measurement results when this use case is applied on the i.MX 8QXP processor.

<span id="page-7-0"></span>

|                             |             | L4.14.78 GA  |            |
|-----------------------------|-------------|--------------|------------|
| Supply domain               | Voltage (V) | $I(\mu A)$   | $P(\mu W)$ |
| <b>VCC CPU</b>              | $\Omega$    | $\Omega$     |            |
| <b>VCC MAIN</b>             | $\Omega$    | $\Omega$     | $\Omega$   |
| VCC_GPU                     | $\Omega$    | $\mathbf{0}$ | 0          |
| <b>VCC DDRIO</b>            | $\Omega$    | $\Omega$     | $\Omega$   |
| VDD_SNVS_4P2                | 4.20        | 3.37         | 14.15      |
| VCC_SCU_1V8                 | 0           | $\Omega$     | 0          |
| <b>Total SoC</b>            |             |              | 14.15      |
| VCC_1V8                     | $\Omega$    | 0            | 0          |
| VCC 3V3                     | $\Omega$    | $\Omega$     | $\Omega$   |
| Total SoC W/ IOs+Peripheral |             |              | 14.15      |

**Table 2. KS0 SNVS-Only Mode-External 32 Khz crystal — 25 ˚C**

## **4.1.2. KS1 – Standby mode**

Here various RAMs on the device retain state, to allow a restart without a full reboot. The Logic state is lost (or stored to RAMs via software) but the IOs are powered up, the GPIO will enter Open Drain and maintaining their last state set (Pull-Up/Down). The external DDR is in self-refresh state.

Note that the IOs are added separately in the power measurements as they also supply some of the platform's components on the MEK's design. Assumption is that all are static and consume relatively low power (For example, no contention or low-resistance pullup).

The various PHYs are in Idle states, which in general means powered up at least partly but quiescent.

Only the 32 K XTAL is running (24 MHz and all PLL/ring OSC are powered down), analog components are in the "off state"

The CPU and GPU supplies are all off and the main supply is dropped to 0.8 V nominal via the standby mechanism.

Resumption is via a wake-up event, which causes a warm boot. In a warm boot the SCU resumes its stored code (which need not be reauthenticated) using a special path which causes the various subsystems to be reinitialized and the cores to start from stored program state in the DRAM.

DRAM must be retrained before we resume using it (by the SCU). KS1 may be seen as an equivalent of the ACPI "Standby mode/sleep state" or S3 state(Suspend-to-RAM).

<span id="page-7-1"></span>[Table 3](#page-7-1) show the measurement results when this use case is applied on the i.MX 8QuadXPlus processor.

**Table 3. S1 standby mode — 25 ˚C**

|               |             | L4.14.78 GA |       |
|---------------|-------------|-------------|-------|
| Supply domain | Voltage (V) | l (mA)      | P(mW) |
| VCC_CPU       |             | υ           |       |
| VCC_MAIN      | 0.80        | 8.15        | 6.56  |
| VCC_GPU       |             | υ           |       |

**Use cases and measurement results**

![](_page_8_Picture_292.jpeg)

### **4.1.3. KS2 – System idle**

The use case is as follows:

- Linux is idle mostly waiting for interrupt.
- 1 CPU powered, no GPU powered.
- Screen is off so no significant I/O to DDR is occurring

This is a short-term idle, the system has been running and can resume immediately based on an interrupt from a timer or a peripheral. The PLLs and analog functions are all enabled and in "run mode". Voltage is set at 1.0 V nominal and the CPUis powered up.

This implies that the display is blank and no IO traffic is proceeding to the display interface, the CPUs are statistically mostly idle or Off and waiting to resume.

The intent here is that the system reaches this state automatically, that is, the different components detect the fact that they are idle (this is something which needs to be determined by a combination of the different SW components and hardware but coordinated by the SCU) and then proceed to reach the lowest low-power state that they can achieve without violating the response time. This differs from Key state1 which requires an overall decision to enter a long-term idle.

Unlike the Key state 1 most of the system is actually at some level "active" so there is much potential variation as to what exactly is enabled, thus it is an arbitrary definition for any one case.

Conceptually there are four states for each peripheral.

- OFF powered off, not initialized.
- SW gated, powered up and potentially initialized, SCU Firmware has turned off the clock so the device is "offline". May be looking for a wake-up event.
- Auto gated, initialized and gated to the extent that HW can determine, in effect functional, and "online". Will resume without SCU or SW action.
- ON, Actually active.

For purposes of measurement the following state is defined.

![](_page_8_Picture_293.jpeg)

![](_page_9_Picture_277.jpeg)

#### **DRAM state**

The DRAM is in self-refresh with its PLLs shutdown. The data is retained but resumption will take around 20 μs. Periodic calibration should be carried out by the SCU code to avoid a full recalibration at end of period.

<span id="page-9-0"></span>[Table 4](#page-9-0) show the measurement results when this use case is applied on the i.MX 8QXP processor.

|                             |             |        | L4.14.78 GA |  |
|-----------------------------|-------------|--------|-------------|--|
| Supply domain               | Voltage (V) | I(mA)  | P(mW)       |  |
| <b>VCC CPU</b>              | 1.00        | 36.27  | 36.27       |  |
| VCC_MAIN                    | 1.02        | 478.93 | 488.51      |  |
| VCC GPU                     | 1.10        | 6.94   | 7.64        |  |
| <b>VCC DDRIO</b>            | 1.10        | 93.43  | 103.98      |  |
| VCC_SCU_1V8                 | 1.79        | 25.08  | 45.00       |  |
| <b>Total SoC</b>            |             |        | 681.4       |  |
| VCC_1V8                     | 1.81        | 62.11  | 112.90      |  |
| VCC 3V3                     | 3.28        | 17.50  | 57.42       |  |
| Total SoC W/ IOs+Peripheral |             |        | 851.72      |  |

**Table 4. KS2 system idle with no screens — 25˚C**

## **4.1.4. KS3 System idle with display on**

This is the state where the OS is fully running, with a display active and waiting for a command on the GUI. No applications are running, only UI content is generated for display so very limited graphics but some display.

The use case is as follows:

- Linux is operating, command prompt with the Weston window manager/compositor.
- Both CPU and GPU complexes are powered but IDLE.
- Screenis on.

[Table 5](#page-10-1) show the measurement results when this use case is applied on the i.MX 8QuadXPlus processor.

**Use cases and measurement results**

<span id="page-10-1"></span>

|                             |             |          | L4.14.78 GA |  |
|-----------------------------|-------------|----------|-------------|--|
| Supply domain               | Voltage (V) | $l$ (mA) | P(mW)       |  |
| VCC CPU                     | 1.00        | 20.36    | 20.47       |  |
| VCC_MAIN                    | 1.06        | 568.49   | 600.42      |  |
| VCC_GPU                     | 1.10        | 7.38     | 8.12        |  |
| <b>VCC DDRIO</b>            | 1.12        | 138.93   | 155.55      |  |
| VCC_SCU_1V8                 | 1.83        | 27.39    | 49.24       |  |
| <b>Total SoC</b>            |             |          | 833.79      |  |
| VCC_1V8                     | 1.83        | 11.00    | 201.14      |  |
| VCC 3V3                     | 3.28        | 17.61    | 57.76       |  |
| Total SoC W/ IOs+Peripheral |             |          | 1092.68     |  |

**Table 5. KS3 - System idle with display on — 25 ˚C** 

#### **NOTE**

For additional details about this use case and settings, see [Use case](#page-16-0)  [configuration and usage guidelines.](#page-16-0)

## <span id="page-10-0"></span>**4.2. Complex use case power consumption (Arm Core, GPU active)**

The use-case scenarios for Performance Modes, utilizing both the CPU and GPU that have been tested are:

- CoreMark only
- Kanzi Performance Analyzer (KPA) only
- KPA and 4 Coremark

### **4.2.1. CoreMark only**

CoreMark is a modern, sophisticated benchmark that lets you accurately measure processor performance and is intended to replace the older Dhrystone benchmark. Arm recommends using CoreMark in preference to Dhrystone.

Coremark is built with 4 threads, and running 1 instance of Coremark will fill up all 4 cores.

For best performances compile with:

```
-O2 -DMULTITHREAD=4 -DUSE_PTHREAD -lpthread -O3 -funroll-all-loops
--param max-inline-insns-auto=550 -ftracer -falign-jumps=16 -ftree-loop-im -fivopts
-ftree-loop-ivcanon -fvect-cost-model -fvariable-expansion-in-unroller
--param max-unrolled-insns=999999 --param max-average-unrolled-insns=99999999
--param iv-max-considered-uses=9999999 --param iv-consider-all-candidates-bound=99999
--param iv-always-prune-cand-set-bound=999999 -fmodulo-sched
-fmodulo-sched-allow-regmoves -fgcse-lm -fgcse-sm -fgcse-las -funsafe-loop-optimizations
-freschedule-modulo-scheduled-loops -ftree-vectorize -DPERFORMANCE_RUN=1 -lrt
```
- CPU frequency is set to maximum value
- DDR frequency is set to 1200 MHz

[Table 6](#page-11-0) show the measurement results when this use case is applied on the i.MX 8QuadXPlus processor.

<span id="page-11-0"></span>![](_page_11_Picture_277.jpeg)

### **Table 6. CoreMark only — 25** <sup>0</sup> **C**

## **4.2.2. Kanzi performance analyzer only**

Kanzi Performance Analyzer (KPA) is a Human Machine Interface (HMI) benchmarking tool from RightWare.

It is primarily focused on automotive Human Machine Interfaces such as Cluster, Heads up Displays, Infotainment screens but is an excellent tool for measuring the performance and power consumption for any generic HMI tool.

Kanzi Performance Analyzer is available from Rightware [\(www.rightware.com\)](http://www.rightware.com/)

In this use case only KPA is running on the GPU. No workloads are executing on the main Cortex A cores (or any other IP block). This emulates a heavy GPU-specific use case and associated power consumption.

[Table 7](#page-11-1) show the measurement results when this use case is applied on the i.MX 8QuadXPlus processor.

<span id="page-11-1"></span>![](_page_11_Picture_278.jpeg)

![](_page_11_Picture_279.jpeg)

**SOC subsystem performance tests**

![](_page_12_Picture_266.jpeg)

## **4.2.3. Kanzi performance analyzer and 4 CoreMarks**

For this test, KPA is running on the GPU and 4 instances of CoreMark are running on the Cortex A cores to emulate a heavy application workload.

[Table 8](#page-12-1) show the measurement results when this use case is applied on the i.MX 8QuadXPlus processor.

<span id="page-12-1"></span>

|                             |             | $L4.14.78 - GA$ |         |
|-----------------------------|-------------|-----------------|---------|
| Supply domain               | Voltage (V) | $l$ (mA)        | P(mW)   |
| VCC CPU                     | 1.12        | 447.67          | 492.44  |
| <b>VCC MAIN</b>             | 1.02        | 753.16          | 768.23  |
| VCC_GPU                     | 1.10        | 199.22          | 219.14  |
| <b>VCC DDRIO</b>            | 1.11        | 253.72          | 279.09  |
| VCC_SCU_1V8                 | 1.80        | 27.31           | 49.09   |
| <b>Total SoC</b>            |             |                 | 1807.98 |
| VCC 1V8                     | 1.83        | 111.35          | 203.78  |
| VCC 3V3                     | 3.28        | 15.49           | 50.83   |
| Total SoC W/ IOs+Peripheral |             |                 | 2062.58 |

**Table 8. Kanzi and 4 CoreMark — 25** <sup>0</sup> **C**

## <span id="page-12-0"></span>**5. SOC subsystem performance tests**

The following use cases measure the performance of the SOC's main cores, DDR traffic, GPU, and Storage I/O utilizing many industry-standard benchmarks.

The performance results listed here were run on nominal silicon and frequencies for the major IP blocks are assumed at maximum unless otherwise specified.

## <span id="page-13-0"></span>**5.1. Core and memory benchmarks**

![](_page_13_Picture_258.jpeg)

![](_page_13_Picture_259.jpeg)

## <span id="page-13-1"></span>**5.2. Storage I/O**

DD was used for block level testing and Iozone benchmark for file system level testing.

## **5.2.1. Block level testing**

## **Table 10. Block level**

![](_page_13_Picture_260.jpeg)

## **5.2.2. File system level testing**

#### **Table 11. File system level**

![](_page_13_Picture_261.jpeg)

## <span id="page-14-0"></span>**5.3. GPU performance tests**

The following additional GPU performance tests were run.

## **5.3.1. GLMARK2**

#### **Table 12. Glmark2 is an OpenGL 2.0 and ES 2.0 benchmark.GLMARK2**

![](_page_14_Picture_246.jpeg)

## <span id="page-14-3"></span>**5.3.2. Kanzi performance analyzer**

![](_page_14_Picture_247.jpeg)

![](_page_14_Picture_248.jpeg)

## <span id="page-14-1"></span>**5.4. VPU performance tests**

![](_page_14_Picture_249.jpeg)

\*tutorial3\_es20 is an OpenGL demo.

## <span id="page-14-2"></span>**6. Basic power tests**

This section provides the GPU power results, storage I/O power results, and audio power results.

## <span id="page-15-0"></span>**6.1. GPU power results**

The following utilized nominal silicon at room temperature.

![](_page_15_Picture_209.jpeg)

## <span id="page-15-1"></span>**6.2. Storage I/O power results**

[Table 16](#page-15-5) lists the storage I/O power results.

<span id="page-15-5"></span>![](_page_15_Picture_210.jpeg)

## <span id="page-15-2"></span>**6.3. Audio/Video power results**

[Table 17](#page-15-4) lists the audio power results.

![](_page_15_Picture_211.jpeg)

<span id="page-15-4"></span>![](_page_15_Picture_212.jpeg)

## <span id="page-15-3"></span>**7. Reducing power consumption**

The overall system power consumption depends on both the software optimization and how the system hardware is implemented. Below is a list of suggestions that may help to reduce the system power. Some of these are already implemented in the Linux BSP. Further optimizations can be done on the individual customer's system.

- Apply the clock gating whenever the clocks or modules are not used by configuring the CCGR registers in the Clock Controller Module (CCM).
- Reduce the number of operating PLLs: applicable mainly in the Audio Playback or Idle modes.

Core DVFS: applying the DVFS for Arm can significantly reduce the power consumption of the VCC\_CPU and VCC\_MAIN domains. However, due to the reduced operation frequency, the accesses to the DDR take longer, which increases the power consumption of the DDR I/O and memories. This trade-off must be considered for each mode to quantify the overall effect on the system power.

• Put the i.MX 8QuadXPlus into the low-power modes (STOP) whenever possible. See the "Clock"

Controller Module (CCM)" chapter in the i.MX 8QuadXPlus Applications Processor Reference Manual (document [IMX8QuadXPlusRM\)](http://www.nxp.com/doc/IMX8MDQLQRM) for details.

- DDR interface optimization:
	- **—** Employ careful board routing of the DDR memories, maintaining the PCB trace lengths as short as possible.
	- **—** Use as reduced an ODT (On-Die Termination) setting as possible. The termination used greatly influences the power consumption of the DDR interface pins.
	- **—** Use a proper output driver impedance for the DDR interface pins that provide good impedance matching. Select the lowest possible drive strength that provides the required performance to reduce the current flowing through the DDR I/O pins.
	- **—** In the lower-performance use cases, switching to the DLL Off mode greatly reduces the DDR frequency. This disable or reduces the termination, and reduces the drive strength. Thus, the power consumption of the DDR interface pins can be reduced significantly.
	- **—** Float the i.MX 8QuadXPlus DDR interface pins (set to high Z) when the DDR memory is in the Self-Refresh mode, and keep DDR\_SDCKE0 and DDR\_SDCKE1 at a low value. If DDR\_SDCKE0 and DDR\_SDCKE1 are kept at a low value using external pull-down resistors, make sure that there is no onboard termination on these pins during this mode.
	- **—** If possible (depending on the system stability), configure the DDR input pins to the CMOS mode instead of the Differential mode. This can be done by clearing the DDR INPUT bit in the corresponding registers in the IOMUXC. This setting is mostly recommended when operating at low frequencies, such as in the DLL Off mode.
	- The use of the DDR memory offerings in the latest process technology can significantly reduce the power consumption of the DDR devices and the DDR I/O.

The various steps involved in floating the i.MX 8QuadXPlus DDR interface pins are shown below.

## <span id="page-16-0"></span>**8. Use case configuration and usage guidelines**

This section describes the step of core and memory benchmarks.

## <span id="page-16-1"></span>**8.1. Low-power mode configuration**

 $\bullet$  KS1

Echo mem > /sys/power/state

• KS2

Full boot without any screen connected, just one core online

 $\bullet$  KS3

KS2 + screen connected

## <span id="page-17-0"></span>**8.2. Core and memory benchmarks**

### **8.2.1. System setup**

```
1. SD boot.
```
2. Connect the display.

## **8.2.2. Steps – Coremark/Dhrystone/Stream/WhetstoneSP**

- 1. Boot up theSystem.
- 2. Measure the maximum frequency.

```
#!/bin/sh
systemctl stop weston
echo 1 > /sys/class/graphics/fb0/blank; 
cpufreq-set -g performance
```
- 3. Run coremark/dhrystone2/stream and measure.
- 4. Measure the power and record the result.

## **8.2.3. Steps – Memset/Memcpy**

- 1. Boot up the System.
- 2. Measure the maximum frequency.
- 3. Run memset/memcpy and measure:

perf bench -f simple mem memset -s 1000MB perf bench -f simple mem memcpy -s 1000MB

4. Measure the power and record the result.The time frame is 30s.

## <span id="page-17-1"></span>**8.3. Storage I/O**

This section lists steps for block-level storage I/O and file-system level storage I/O.

## **8.3.1. System setup**

- 1. SD boot.
- 2. For USB/SSD connect the desired device to your board.

**Use case configuration and usage guidelines**

### **8.3.2. Steps – Block-level storage I/O – dd**

#### **8.3.2.1.DD RD SDCARD**

- 1. Run dd\_read script on SD card (see below).
- 2. Start power measurement and record data.

```
#!/bin/bash
# Since we're dealing with dd, abort if any errors occur
set -e
TEST_FILE=${1:-dd_ibs_testfile}
#if \overline{[} -e "$TEST FILE" ]; then TEST FILE EXISTS=$?; fi
#TEST_FILE_SIZE=3221225472
#134217728
# Exit if file exists
#if [ -e $TEST FILE ]; then
# echo "Test file $TEST FILE exists, aborting."
# exit 1
#fi
#TEST_FILE_EXISTS=1
if [ $EUID -ne 0 ]; then
   echo "NOTE: Kernel cache will not be cleared between tests without sudo. This will
likely cause inaccurate results." 1>&2
fi
# Create test file
#echo 'Generating test file...'
#BLOCK_SIZE=65536
#COUNT=$(($TEST_FILE_SIZE / $BLOCK_SIZE))
#dd if=/dev/urandom of=$TEST_FILE bs=$BLOCK_SIZE count=$COUNT conv=fsync > /dev/null 
2>&1
# Header
PRINTF FORMAT="%8s : %s\n"
printf "$PRINTF_FORMAT" 'block size' 'transfer rate'
# Block sizes of 512b 1K 2K 4K 8K 16K 32K 64K 128K 256K 512K 1M 2M 4M 8M 16M 32M 64M
for BLOCK_SIZE in 512 1024 2048 4096 8192 16384 32768 65536 131072 262144 524288 
1048576 2097152 4194304 8388608 16777216 33554432 67108864
do
   # Clear kernel cache to ensure more accurate test
   [ $EUID -eq 0 ] && [ -e /proc/sys/vm/drop_caches ] && echo 3 > 
/proc/sys/vm/drop_caches
   # Read test file out to /dev/null with specified block size
   DD_RESULT=$(dd if=$TEST_FILE of=/dev/null bs=$BLOCK_SIZE 2>&1 1>/dev/null)
   # Extract transfer rate
```

```
TRANSFER_RATE=$(echo $DD_RESULT | \grep -only-matching -E \{0-9.\}+([MGk]?B|bytes)/s(ec)?')
 printf "$PRINTF_FORMAT" "$BLOCK_SIZE" "$TRANSFER_RATE"
done
```
### **DD\_WRT\_SDCARD**

- 1. Run dd\_write script on SD card (see below).
- 2. Start power measurement and record data.

### **DD\_RD\_eMMC**

- 1. Run dd\_read script on eMMC partition card (see [section 8.3.2.1\)](#page-19-0).
- 2. Start power measurement and record data.

### **DD\_WRT\_eMMC**

- 1. Run dd write script on eMMC partition card (see [section 8.3.2.2\)](#page-19-0).
- 2. Start power measurement and record data.

### **8.3.3. File system-level I/O – iozone**

This section lists steps for SDHC class 10, eMMC, and USB3.0 storage.

### **IO\_WRT\_SDCARD**

1. Run iozone on SD card (you may create a loop for continuous power measurement).

```
./iozone -i 0 -b /tmp/iozone.xls -r 128k -s 3G -l 1 -u 1
```
Iozone generates and measures read (-I 0) file operations; the benchmark was ran using a file size of 3G (-s 3G) and record size of 128k (-r 128k) on a single core (-u 1).

2. Start power measurement and record data.

### **IO\_WRT\_eMMC**

- 1. Run iozone on SD card (you may create a loop for continuous power measurement) ./iozone -i 0 -b /tmp/iozone.xls -r 128k -s 3G -l 1 -u 1
- 2. Start power measurement and rrecord data

**Use case configuration and usage guidelines**

### **Storage – USB3.0**

#### **8.3.3.3.1. DD\_RD\_USB3.0**

- 1. Run dd read script on USB 3.0 partition card (see [section 8.3.2.1\)](#page-19-0).
- 2. Start power measurement and record data.

### **8.3.3.3.2. DD\_WRT\_USB3.0**

- 1. Run dd write script on USB 3.0 partition card (see [section](#page-19-0) 8.3.2.2).
- 2. Start power measurement and record data.

### **8.3.3.3.3. IO\_WRT\_USB3.0**

- 1. Run iozone on USB 3.0 card (you may create a loop for continuous power measurement). ./iozone -i 0 -b /tmp/iozone.xls -r 128k -s 3G -l 1 -u 1
- 2. Start power measurement and record data.

## <span id="page-20-0"></span>**8.4. GPU performance tests**

### **8.4.1. System setup**

- 1. SD boot.
- 2. Connect the HDMI monitor.
- 3. For USB/SSD connect the desired device to your board.

### **8.4.2. Kanzi + 4 Coremark**

- 1. Boot up the Linux image and boot the board to the SD roots.
- 2. measure the maximum frequency, run the following script.

```
#!/bin/sh
ifconfig eth0 down ifconfig eth1 down
systemctl start 21eston
echo 0 > /sys/class/graphics/fb0/blank; 
cpufreq-set -g performance
```
#### 3. Run in a loop.

```
First script
#!/bin/bash
echo -e ,(033[9;0]" > /dev/tty0
cd KPA_1_0_1_137/linux_wayland_aarch64
export LD LIBRARY PATH="$PWD"
while true; do
./kpa.exe
```
#### **Use case configuration and usage guidelines**

done

```
second script
#!/bin/bash
while true ; do taskset -c 0 ./coremark 4.exe 0x0 0x0 0x66 0 7 1 2000 ; done &
while true ; do taskset -c 1 ./coremark<sup>4</sup>.exe 0x0 0x0 0x66 0 7 1 2000 ; done &
while true ; do taskset -c 2 ./coremark\frac{1}{4}.exe 0x0 0x0 0x66 0 7 1 2000 ; done &
while true ; do taskset -c 3 ./coremark<sup>4</sup>.exe 0x0 0x0 0x66 0 7 1 2000 ; done &
```
4. Start power measurement and record the result.

#### **8.4.3. Active use case**

- 1. Boot up the Linux image and boot the board to the SD roots.
- 2. To measure the maximum frequency, run the following script.

```
#!/bin/sh
ifconfig eth0 down ifconfig eth1 down
systemctl start 22eston
echo 0 > /sys/class/graphics/fb0/blank; 
cpufreq-set -g performance
```
#### 3. Run in a loop.

```
Main script
dhrystone_loop.sh &
memcpy_loop.sh &
g2d_loop.sh &
furshell.sh &
#move the cursor to the second screen and play the videoplayback
gplay_videoplayback.sh
dhrystone_loop.sh:
while \lceil \sqrt[m]{1} \rceil'' == \sqrt[m]{1}'' ]
do
taskset -c 0 /run/media/mmcblk1p3/8QXP_B0/dhry2 > dhry2_core0 &
taskset -c 1 /run/media/mmcblk1p3/8QXP_B0/dhry2 > dhry2_core1 &
taskset -c 2 /run/media/mmcblk1p3/8QXP_B0/dhry2 > dhry2 core2
memcpy_loop.sh
done
memcpy loop.sh
#!/bin/bash
while true;do
         perf bench -f simple mem memcpy -l10000 -s 1024MB > memcpy_run.txt
done
g2d_loop.sh
#!/bin/bash
while true;do
         /opt/g2d_samples/g2d_test > g2dtest_run.txt 2>&1
done
furshell_loop.sh
/opt/imx-gpu-sdk/GLES3/FurShellRendering/FurShellRendering_Wayland –LogStats –
LayerCount 100 > furshell_run.txt
gplay_videoplayback.sh
```

```
!#/bin/bash
```

```
path=`pwd`
FILE=HEVC 1920x1080 29.97fps AACLC 44.1Khz 2ch.mkv
#HEVC 3840x2160 60fps AACLC 48Khz 6ch cfg02.mkv
while true; do gplay-1.0 $path/$FILE > /dev/null ; done
```
4. Start power measurement and record the result.

## <span id="page-22-0"></span>**8.5. VPU performance**

This section list the steps for system setup and video playback with HDMI.

### **8.5.1. System setup**

- 1. SD boot.
- 2. Connect the HDMI monitor.

### **8.5.2. Video playback with HDMI**

- 1. Boot up the Linux image and boot the board to the SD rootfs.
- 2. To measure the maximum frequency, run the following script.

```
#!/bin/sh
ifconfig eth0 down ifconfig eth1 down
systemctl start 23eston
echo 0 > /sys/class/graphics/fb0/blank; 
cpufreq-set -g performance
/usr/bin/gst-launch-1.0 playbin uri=file://$PATH/$FILE video-sink="kmssink sync=false"
```
3. Measure the power and record the result.

## <span id="page-22-1"></span>**9. Revision history**

[Table 18](#page-22-2) is the revision history table for the application note.

<span id="page-22-2"></span>![](_page_22_Picture_219.jpeg)

#### *How to Reach Us:*

**Home Page:** [nxp.com](http://www.freescale.com/)

**Web Support:** [nxp.com/support](http://www.freescale.com/support)

Information in this document is provided solely to enable system and software implementers to use NXP products. There are no express or implied copyright licenses granted hereunder to design or fabricate any integrated circuits based on the information in this document. NXP reserves the right to make changes without further notice to any products herein.

NXP makes no warranty, representation, or guarantee regarding the suitability of its products for any particular purpose, nor does NXP assume any liability arising out of the application or use of any product or circuit, and specifically disclaims any and all liability, including without limitation consequential or incidental damages. "Typical" parameters that may be provided in NXP data sheets and/or specifications can and do vary in different applications, and actual performance may vary over time. All operating parameters, including "typicals," must be validated for each customer application by customer's technical experts. NXP does not convey any license under its patent rights nor the rights of others. NXP sells products pursuant to standard terms and conditions of sale, which can be found at the following address: nx[p.com/SalesTermsandConditions.](http://www.freescale.com/SalesTermsandConditions)

While NXP has implemented advanced security features, all products may be subject to unidentified vulnerabilities. Customers are responsible for the design and operation of their applications and products to reduce the effect of these vulnerabilities on customer's applications and products, and NXP accepts no liability for any vulnerability that is discovered. Customers should implement appropriate design and operating safeguards to minimize the risks associated with their applications and products.

NXP, the NXP logo, NXP SECURE CONNECTIONS FOR A SMARTER WORLD, COOLFLUX, EMBRACE, GREENCHIP, HITAG, I2C BUS, ICODE, JCOP, LIFE VIBES, MIFARE, MIFARE CLASSIC, MIFARE DESFire, MIFARE PLUS, MIFARE FLEX, MANTIS, MIFARE ULTRALIGHT, MIFARE4MOBILE, MIGLO, NTAG, ROADLINK, SMARTLX, SMARTMX, STARPLUG, TOPFET, TRENCHMOS, UCODE, Freescale, the Freescale logo, AltiVec, C‑5, CodeTEST, CodeWarrior, ColdFire, ColdFire+, C‑Ware, the Energy Efficient Solutions logo, Kinetis, Layerscape, MagniV, mobileGT, PEG, PowerQUICC, Processor Expert, QorIQ, QorIQ Qonverge, Ready Play, SafeAssure, the SafeAssure logo, StarCore, Symphony, VortiQa, Vybrid, Airfast, BeeKit, BeeStack, CoreNet, Flexis, MXC, Platform in a Package, QUICC Engine, SMARTMOS, Tower, TurboLink, UMEMS, EdgeScale, EdgeLock, eIQ, and Immersive3D are trademarks of NXP B.V. All other product or service names are the property of their respective owners. AMBA, Arm, Arm7, Arm7TDMI, Arm9, Arm11, Artisan, big.LITTLE, Cordio, CoreLink, CoreSight, Cortex, DesignStart, DynamIQ, Jazelle, Keil, Mali, Mbed, Mbed Enabled, NEON, POP, RealView, SecurCore, Socrates, Thumb, TrustZone, ULINK, ULINK2, ULINK-ME, ULINK-PLUS, ULINKpro, µVision, Versatile are trademarks or registered trademarks of Arm Limited (or its subsidiaries) in the US and/or elsewhere. The related technology may be protected by any or all of patents, copyrights, designs and trade secrets. All rights reserved. Oracle and Java are registered trademarks of Oracle and/or its affiliates. The Power Architecture and Power.org word marks and the Power and Power.org logos and related marks are trademarks and service marks licensed by Power.org.

© 2018-2020 NXP B.V.

Document Number: AN12338 Rev. 4 04/2020

# arm